# **REGISTRO ELETTRONICO**

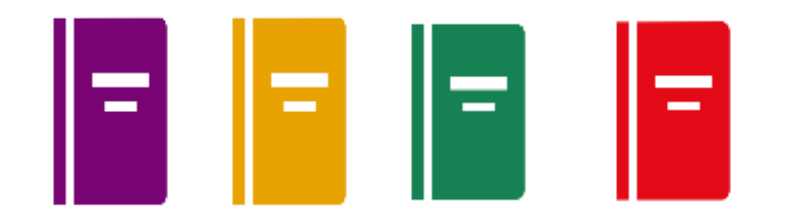

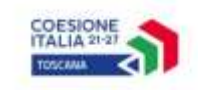

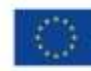

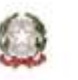

Regione Toscana

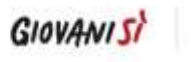

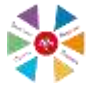

**La Regione Toscana ha predisposto un sistema automatico per la rilevazione delle presenze dei volontari del servizio civile regionale già utilizzato con gli avvii avvenuti nel 2021, abbandonando quello cartaceo.**

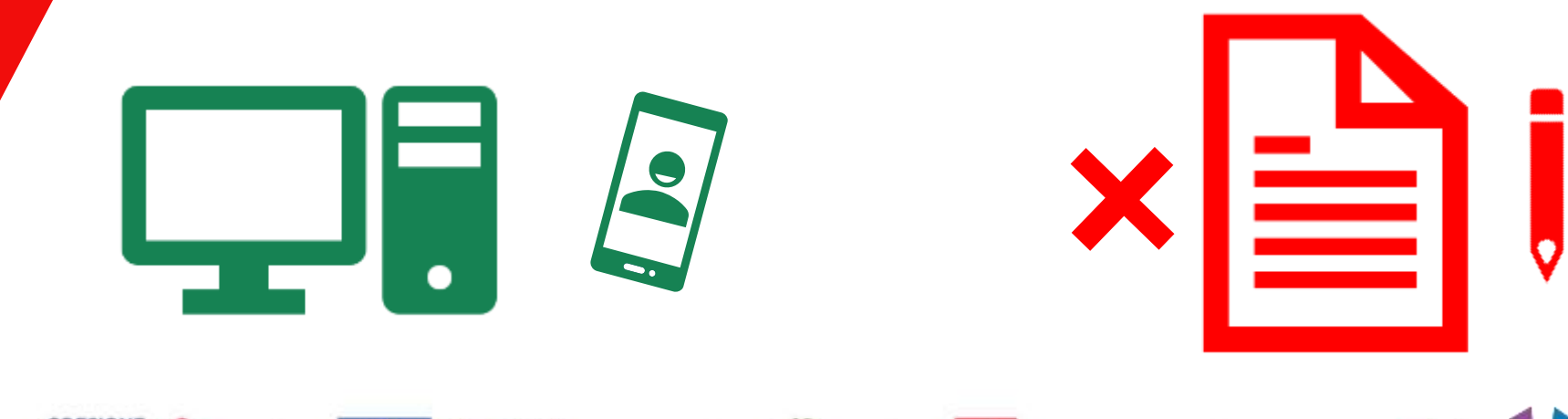

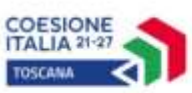

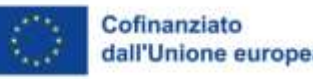

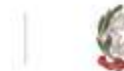

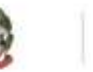

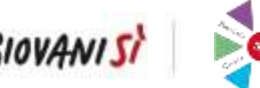

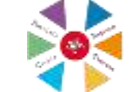

**I giovani hanno a disposizione due strumenti:**

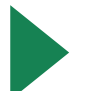

**Un'APP scaricabile sul cellulare**

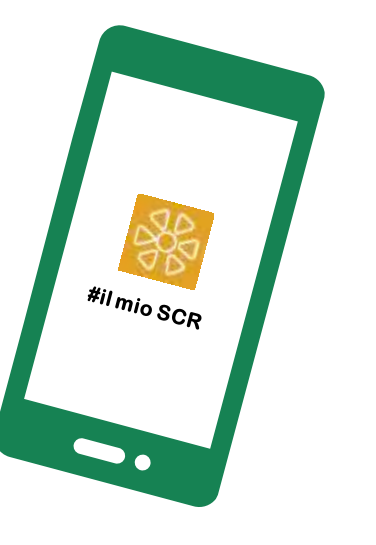

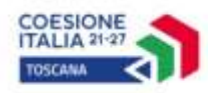

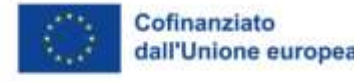

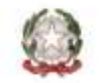

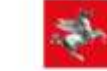

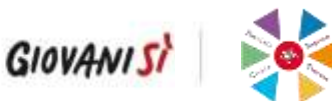

**dagli store Apple e Google Play**

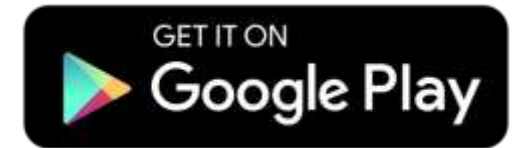

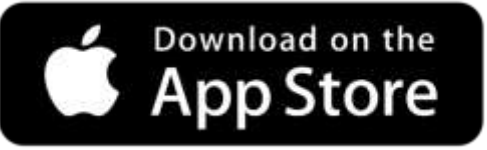

**Un Portale delle Risorse Umane a cui accedere tramite il computer**

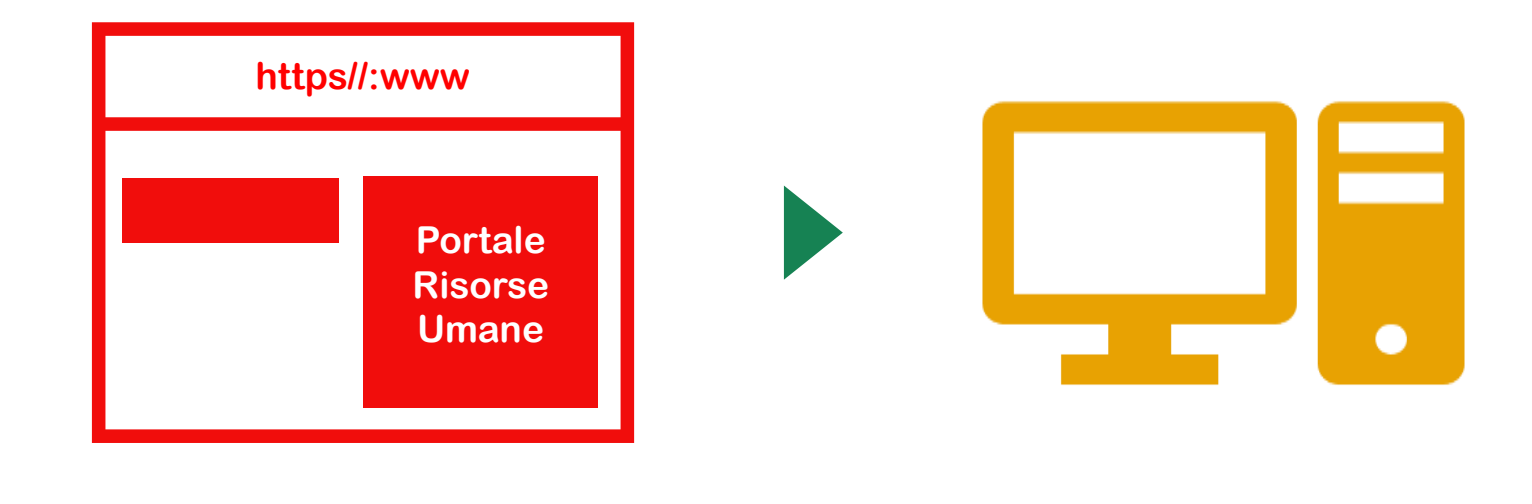

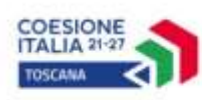

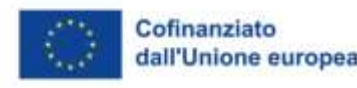

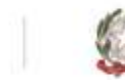

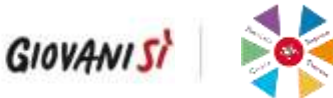

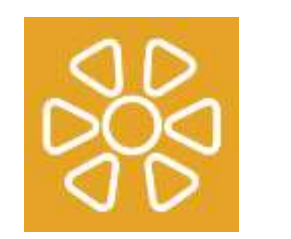

**Affinché la rilevazione della presenza vada a buon fine è necessario...**

**Al momento dell'installazione il volontario deve accettare la georeferenziazione**

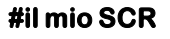

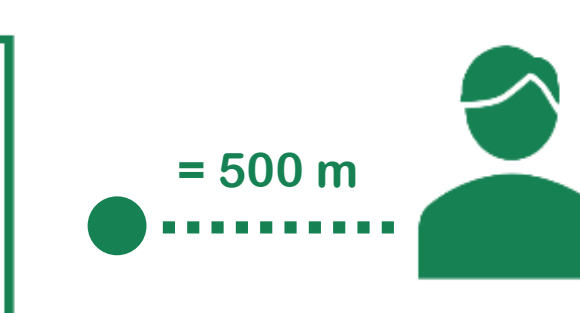

**che il volontario non sia distante dalla sede di progetto oltre 500 metr[i](https://servizi.toscana.it/sis/DASC)**

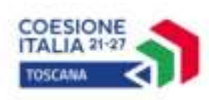

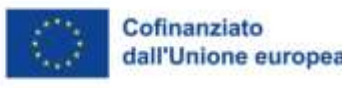

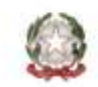

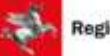

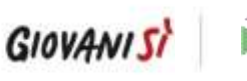

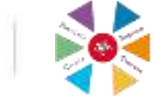

**Con l' App #il mio SCR**

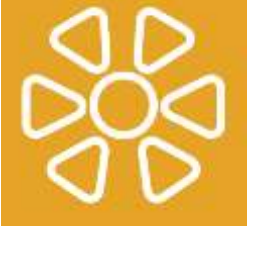

**Il volontario può solo inserire le timbrature giornaliere di entrata ed uscita dal servizio**

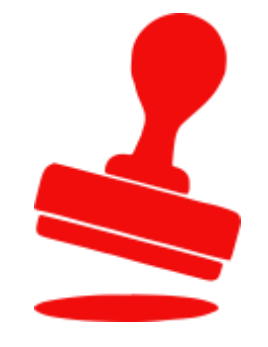

**consultare le timbrature**

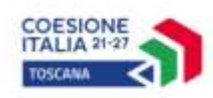

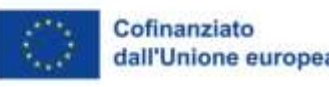

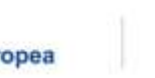

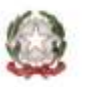

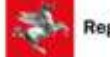

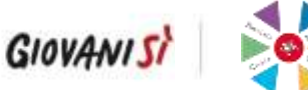

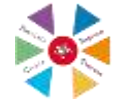

**Risorse Con Umane il Portale il volontario può:**

**inserire le timbrature nell'ipotesi di malfunzionamento momentaneo dell' App, consultare le timbrature**

> **inoltrare all'Ente la richiesta di usufruire di «PERMESSI PERSONALI»**

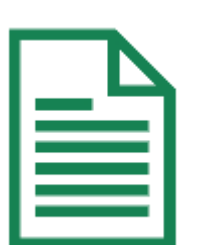

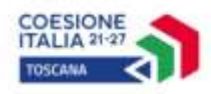

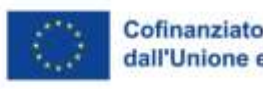

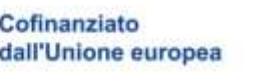

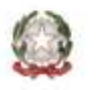

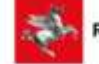

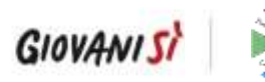

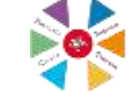

**https//:www Portale**

**Al Portale il volontario accede:**  $\frac{1}{2}$  **Lingmannical Elisabeth Contrarests** 

**Tramite SPID di secondo livello** sp:d

**O tessera Sanitaria – Carta Nazionale dei Servizi (regolarmente attivata e dotata di PIN)**

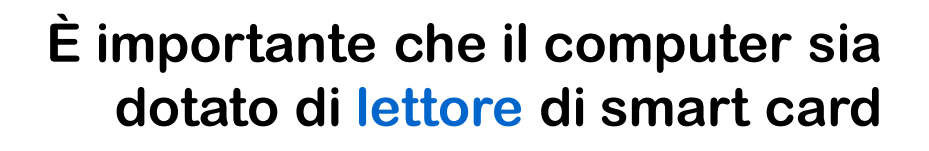

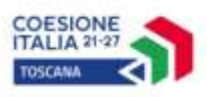

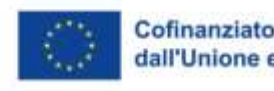

<u>a sa sa</u>

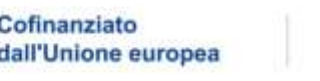

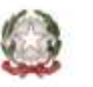

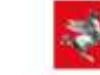

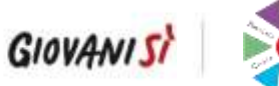

**CNS**

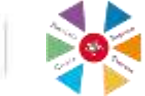

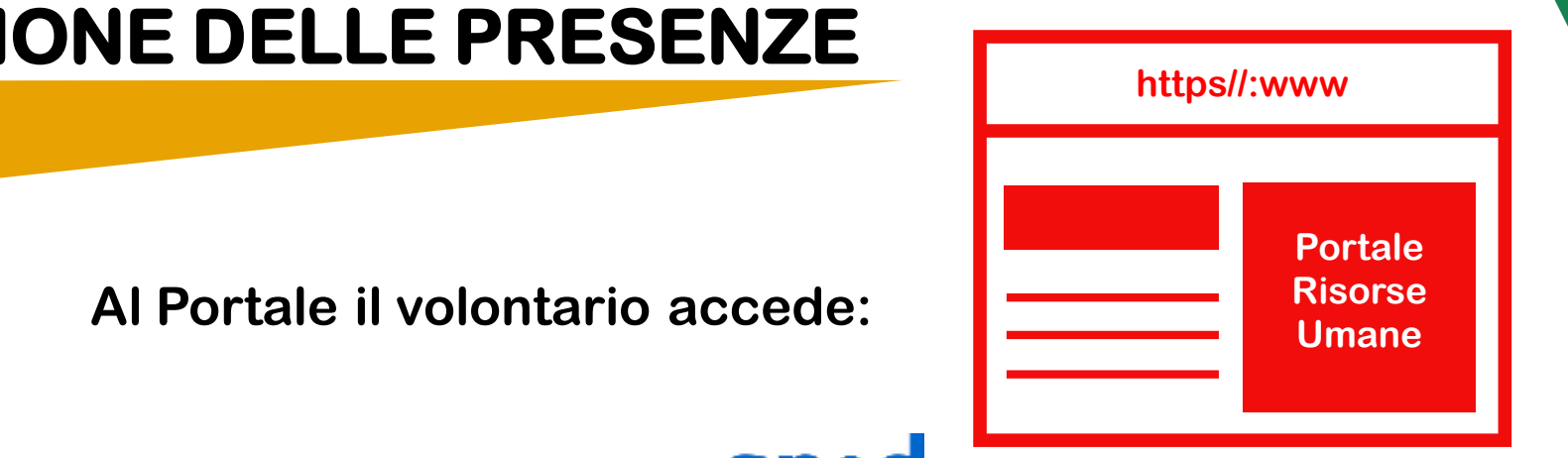

**Le figure dell'Ente abilitate ad accedere al Portale sono:**

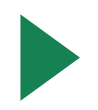

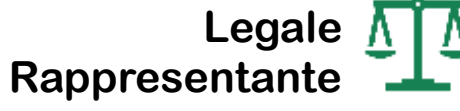

**Operatore di** 

**Progetto**

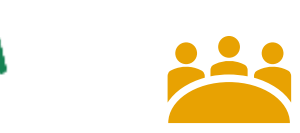

**Coordinatore di Progetti** 

**Responsabile del Servizio Civile Regionale**

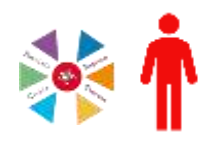

E

**Responsabile di Progetto**

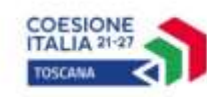

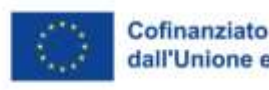

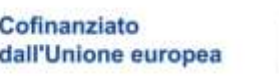

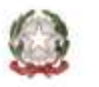

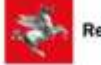

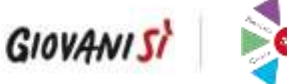

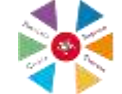

**La figura dell'Ente non abilitata ad accedere al Portale è:**

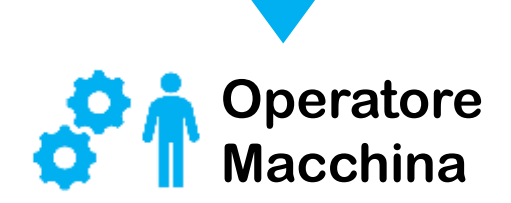

**Salvo il caso in cui rivesta anche uno dei ruoli precedentemente indicati**

**+ ^^^^^** 

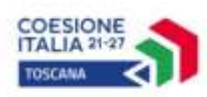

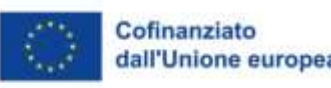

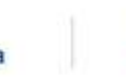

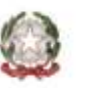

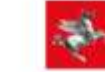

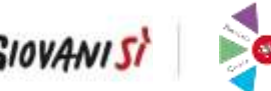

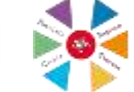

#### **IMPORTANTE**

**Affinché le rilevazioni delle presenze dei volontari avvengano fin dal PRIMO giorno di servizio:**

**Il Legale rappresentante/Responsabile del Servizio Civile Regionale deve effettuare sul Portale:**

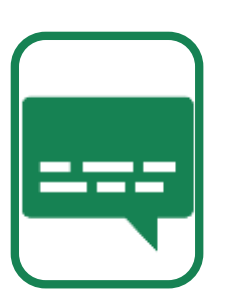

**IL «PRIMO ACCESSO» nei 19 giorni antecedenti la data di avvio del servizio**

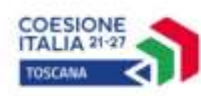

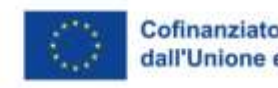

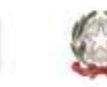

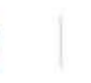

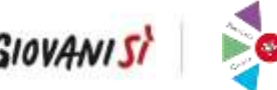

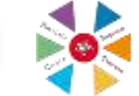

#### **IMPORTANTE**

COESIONE

**Se la procedura è andata a buon fine**

**Il Legale rappresentante/Responsabile del Servizio Civile Regionale vedrà la seguente schermata:**

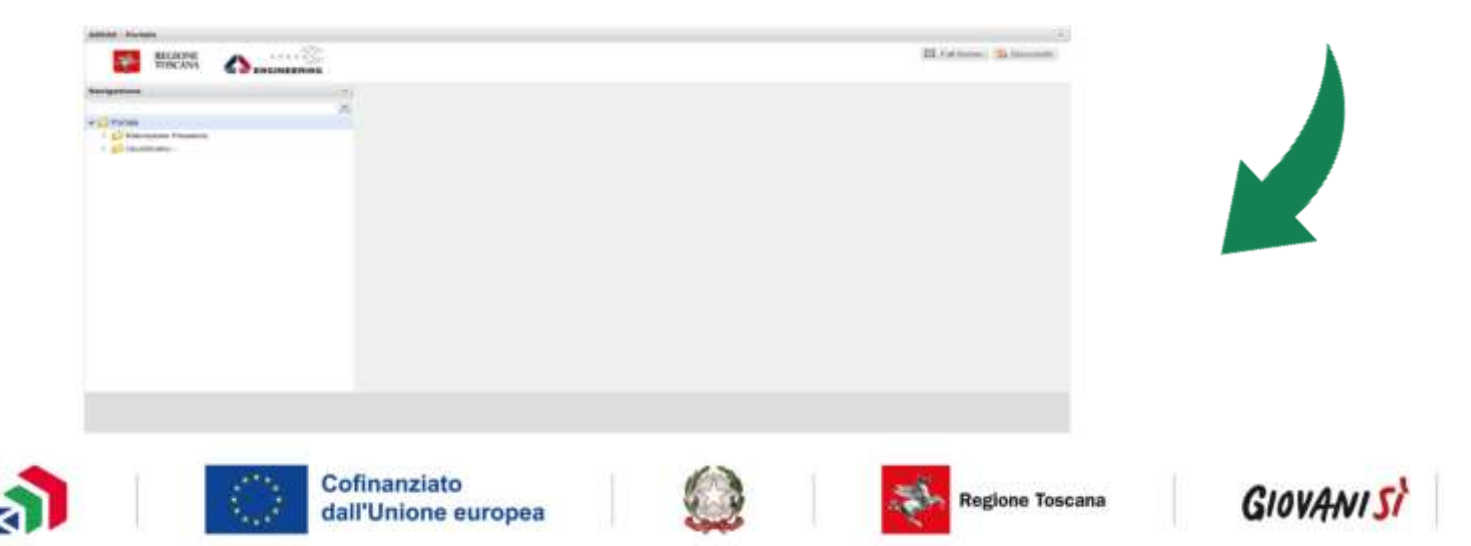

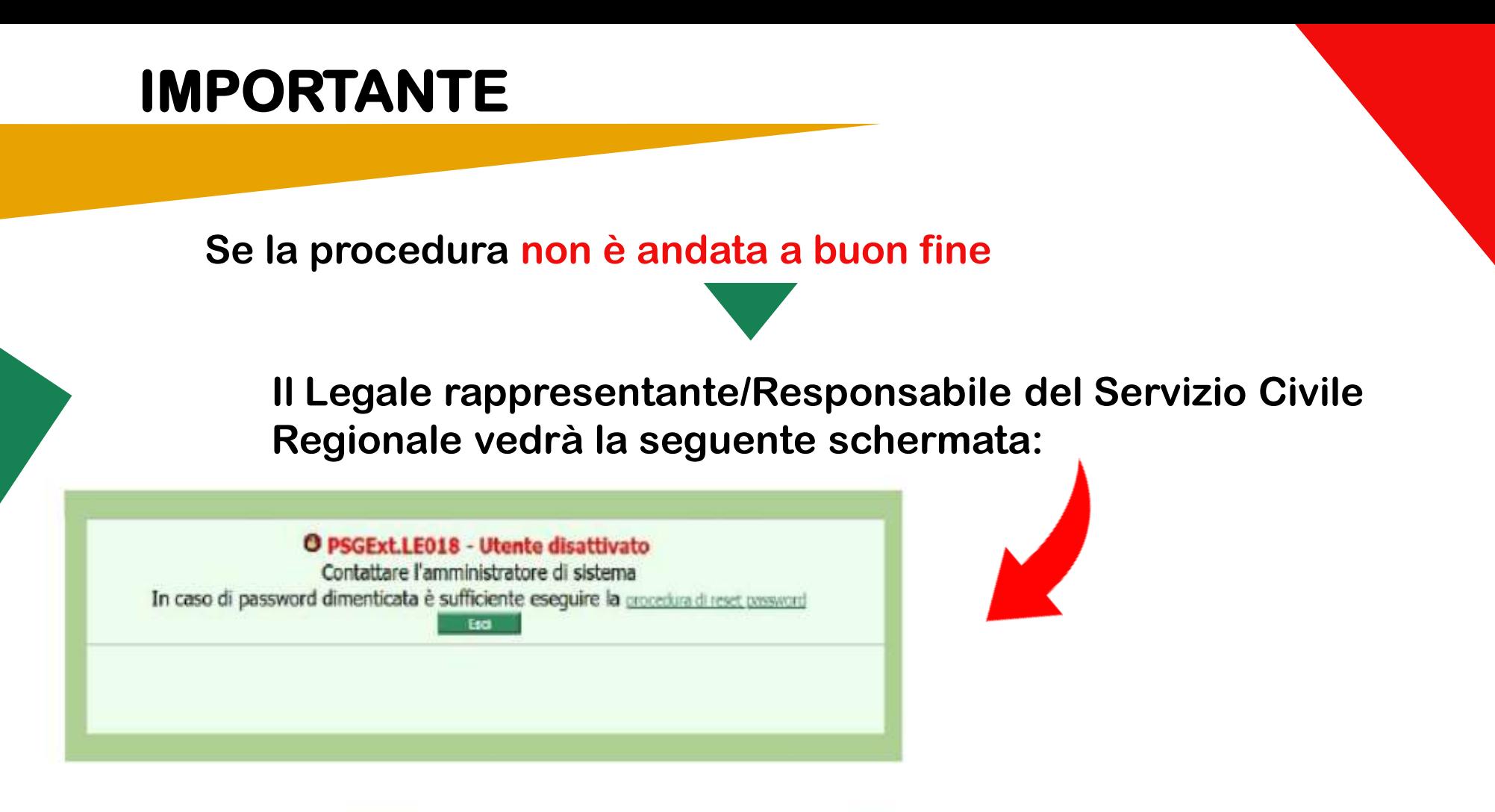

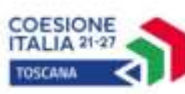

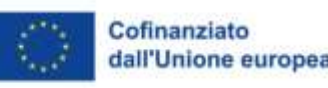

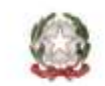

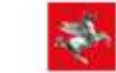

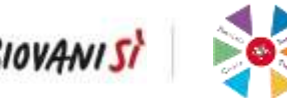

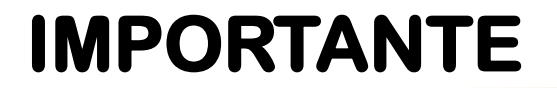

**In tal caso dovrà inviare un'e-mail ai seguenti indirizzi:**

**[help.cse@regione.toscana.it](mailto:help.cse@regione.toscana.it) [serviziocivile@regione.toscana.it](mailto:serviziocivile@regione.toscana.it)**

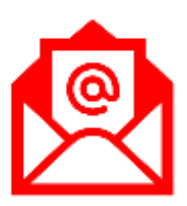

**OGGETTO: RT-REG. ELE: PRIMO ACCESSO NEGATO indicando nell'e-mail il proprio Nome, Cognome, C.F. e il Codice Regionale dell'Ente a cui appartiene**

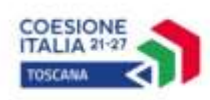

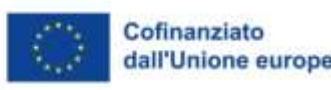

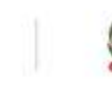

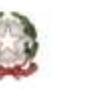

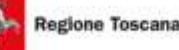

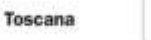

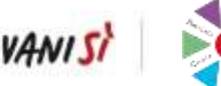

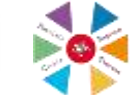

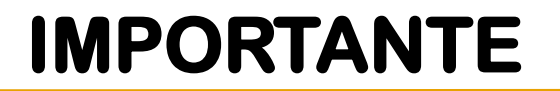

**Operatore Macchina**

**sulla Piattaforma Informatica SCR deve effettuare la presa di servizio**

**flaggando i nominativi dei volontari presenti nella sezione «Volontari in Assunzione» dei Progetti del proprio Ente**

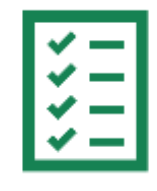

**IL 1° GIORNO DI SERVIZIO**

**che vengono avviati in quella data**

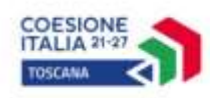

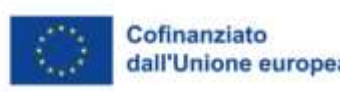

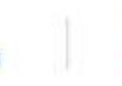

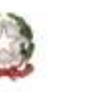

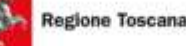

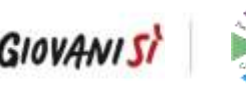

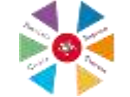

**N.B.**

#### **IMPORTANTE**

**l'Ente deve contattare gli idonei selezionati da avviare al servizio civile per la firma digitale oppure cartacea dei contratti**

**Rispettando i tempi indicati da Regione Toscana**

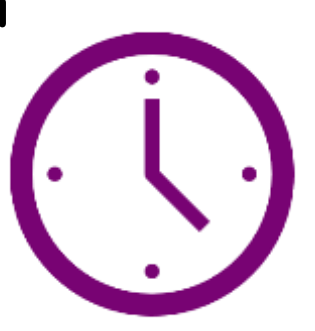

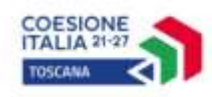

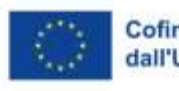

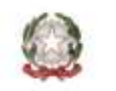

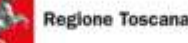

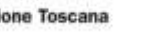

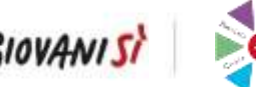

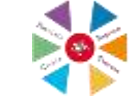

**L'Ente sul Portale può:**

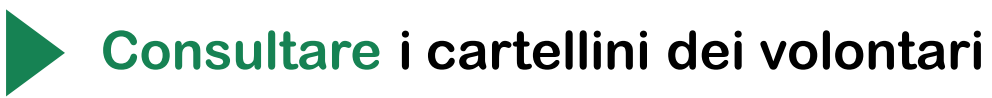

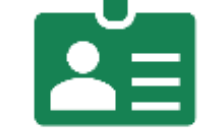

**Inserire le ore di Formazione Generale, Specifica e relativi argomenti; le tipologie di assenze quali: MALATTIE, INFORTUNIO, MATERNITÀ ecc.**

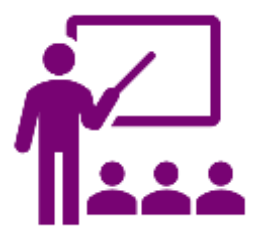

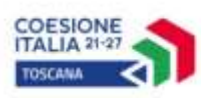

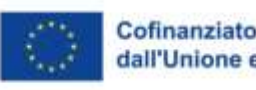

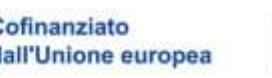

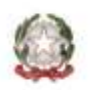

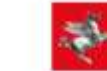

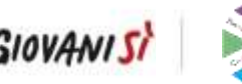

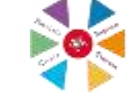

**L'Ente sul Portale può:**

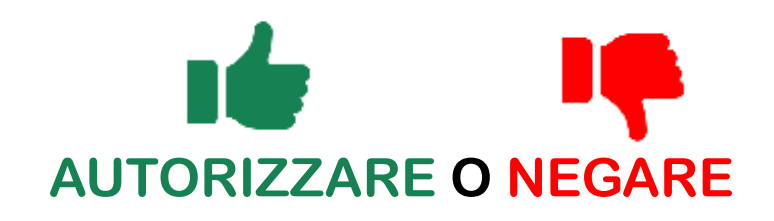

**le richieste di «PERMESSO PERSONALE»**

**Le timbrature dei volontari registrate FUORI SEDE in quanto inserite ad una distanza > 500 metri dalla sede di progetto assegnata**

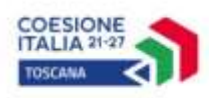

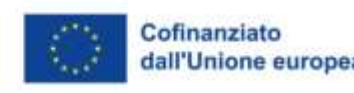

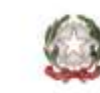

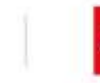

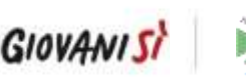

≣

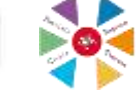

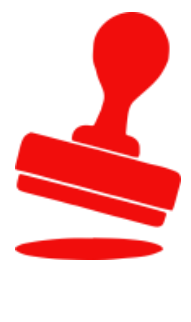

**L'Ente sul Portale può:**

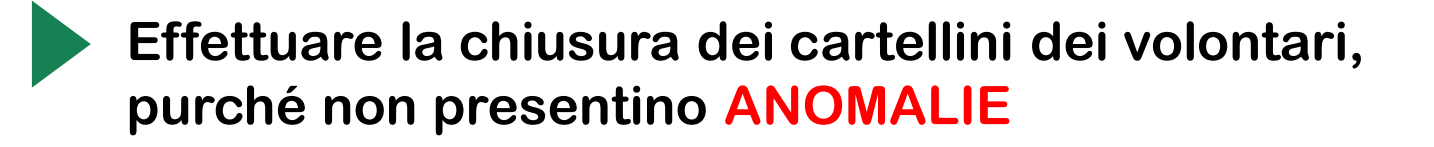

**Stampare sia i Registri Individuali delle presenze che i Registri della Formazione Generale e della Formazione Specifica**

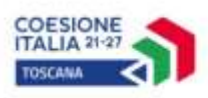

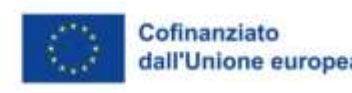

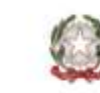

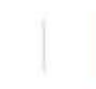

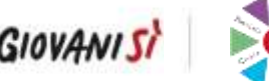

 $2 = 1$ 

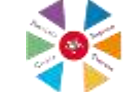

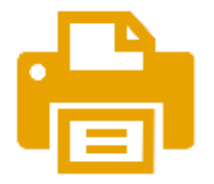

**I registri individuali delle presenze devono essere firmati in maniera autografa dal soggetto che ha chiuso i cartellini**

**I registri della Formazione Generale e della Formazione Specifica sono firmati in maniera autografa esclusivamente Responsabile del** 

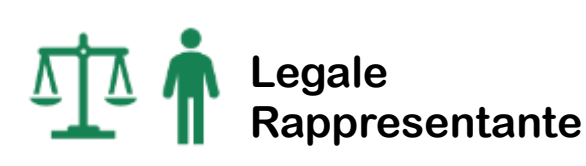

*<b>AAAA* 

## **N. Servizio Civile Regionale**

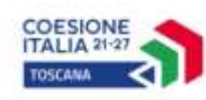

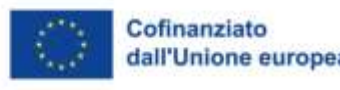

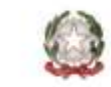

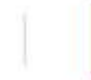

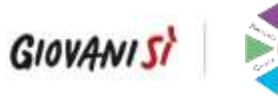

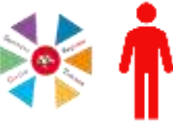

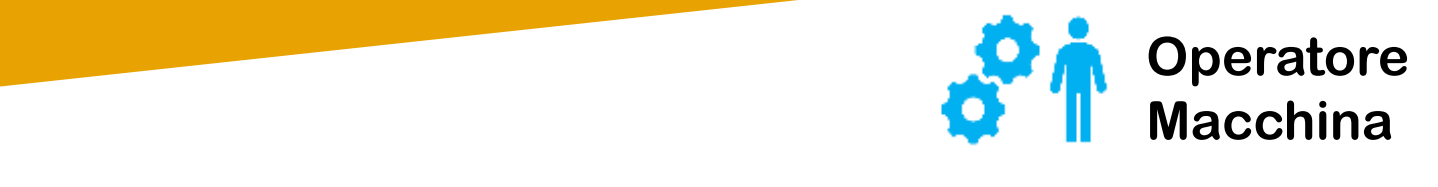

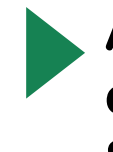

**Accedendo sulla piattaforma informatica SCR con tessera Sanitaria – Carta Nazionale dei Servizi (regolarmente attivata e dotata di PIN)**

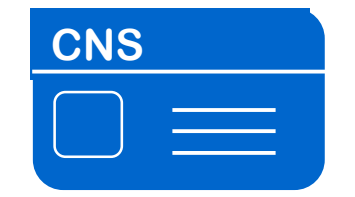

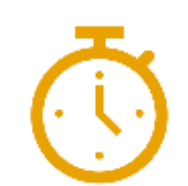

**Dovrà caricare i Registri individuali delle Presenze ed i Registri della Formazione Generale e Specifica, nei tempi indicati dalla Regione Toscana**

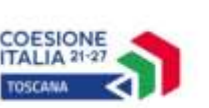

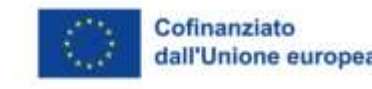

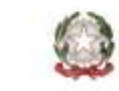

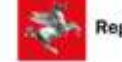

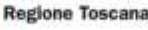

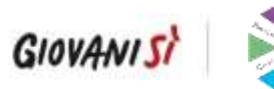

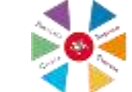

**Per facilitare gli Enti ed i volontari nell'utilizzo di questa nuova rilevazione delle presenze saranno forniti:**

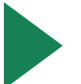

**Un MANUALE GIOVANI che l'Ente distribuirà ai propri volontari in servizio** 

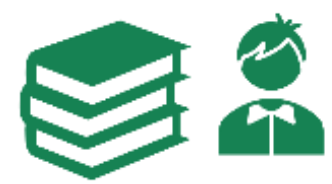

**Un MANUALE OPERATORI in cui l'Ente troverà dettagliati i vari passaggi per verificare le presenze dei volontari**

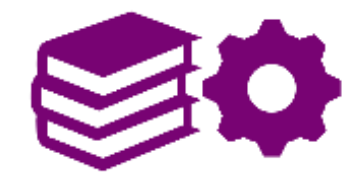

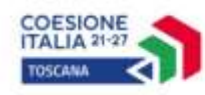

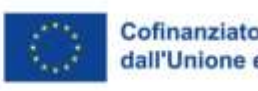

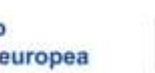

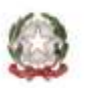

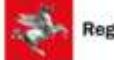

**Regione Toscana** 

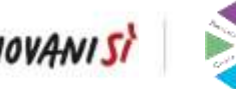

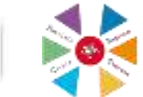